## การสำรองข้อมูล และ การนำข้อมูลที่สำรองมาใช้ การสำรองข้อมูล

การสำรองข้อมูลมีวิธีการแบบ Copy และ Paste ทั่วไป โดย โปรแกรมและข้อมูลทั้งหมด จะถูกเก็บไว้ที่โฟลเดอร์ TTSOFTตำแหน่ง  $C: (C:\T{TSOFF})$ 

้ตัวอย่างเช่น ต้องการสำรองข้อมูลเก็บไว้ใน Handy Drive ในที่นี้ กำหนดให้ Handy Drive เป็น Drive F: มีขั้นตอนดังนี้

1. Copy TTSOFT ตำแหน่ง C: ดังภาพ

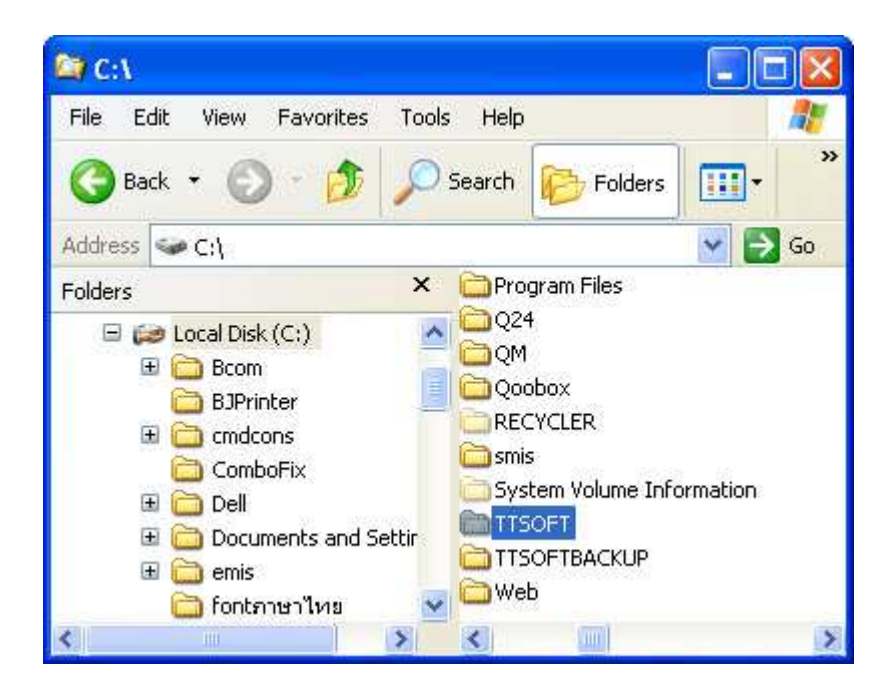

2. คลิกเมาส์ทางขวาที่ Folder TTSOFT เลือก Copy è

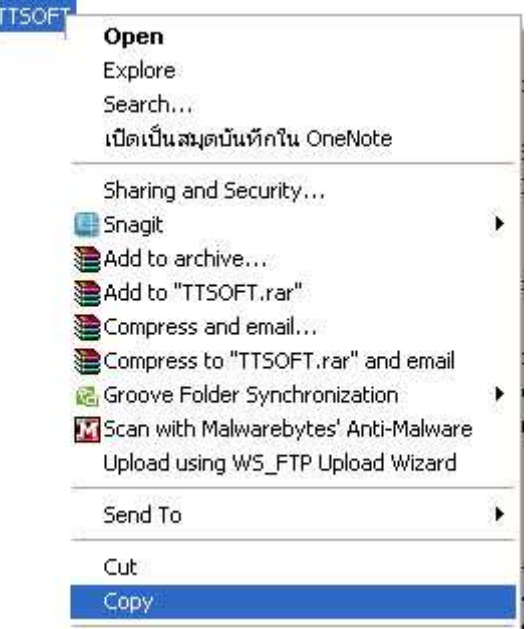

3. เปิด Handy Drive (F:) คลิกเมาส์ทางขวาเลือก Paste

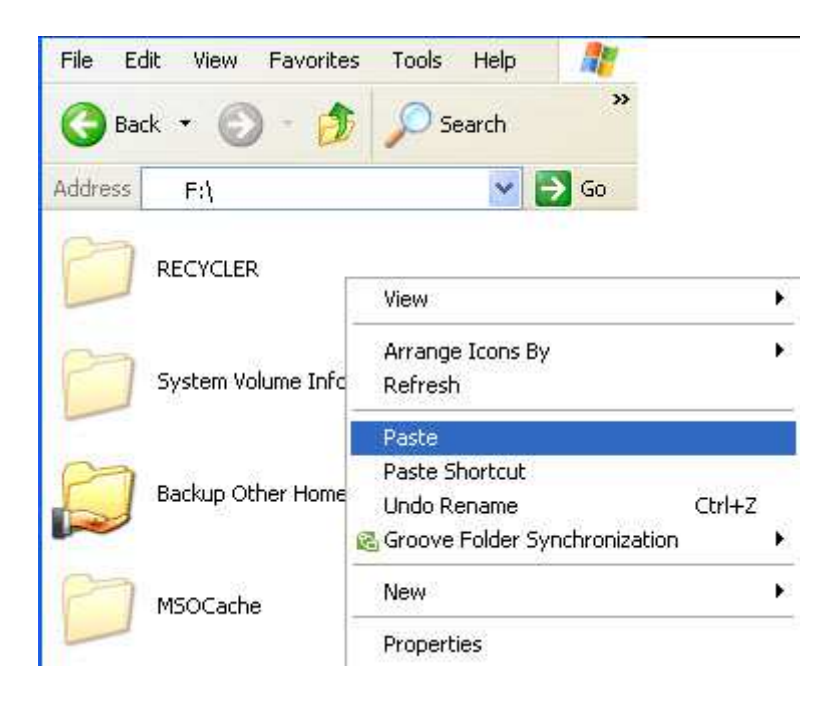

## ิการนำข้อมูลที่สำรองมาใช้

ิการนำข้อมูลที่สำรองกลับมาใช้งาน

ตัวอย่างเช่น สำรองข้อมูลเก็บไว้ใน Handy Drive ในที่นี้ กำหนดให้ Handy Drive เป็น Drive F: มีขั้นตอนดังนี้  $1.$ เลือกตำแหน่งที่สำรองข้อมูลเก็บไว้ ( $\mathsf{ Drive}\ \mathsf{F:}$  ) ดังภาพ

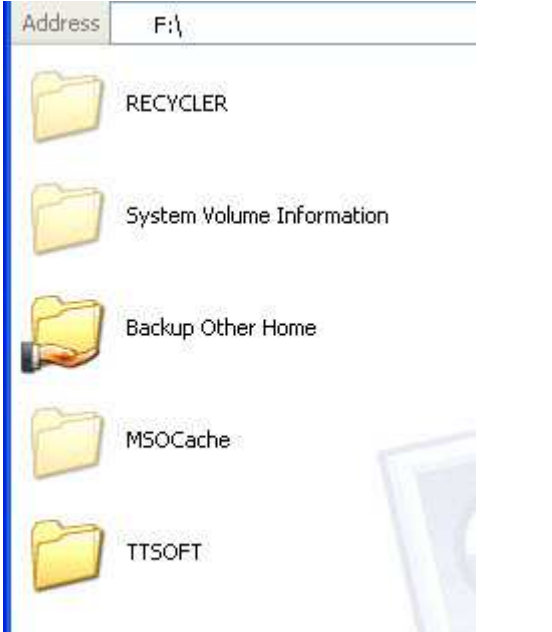

2. คลิกเมาส์ทางขวาที่ Folder TTSOFT เลือก COPY

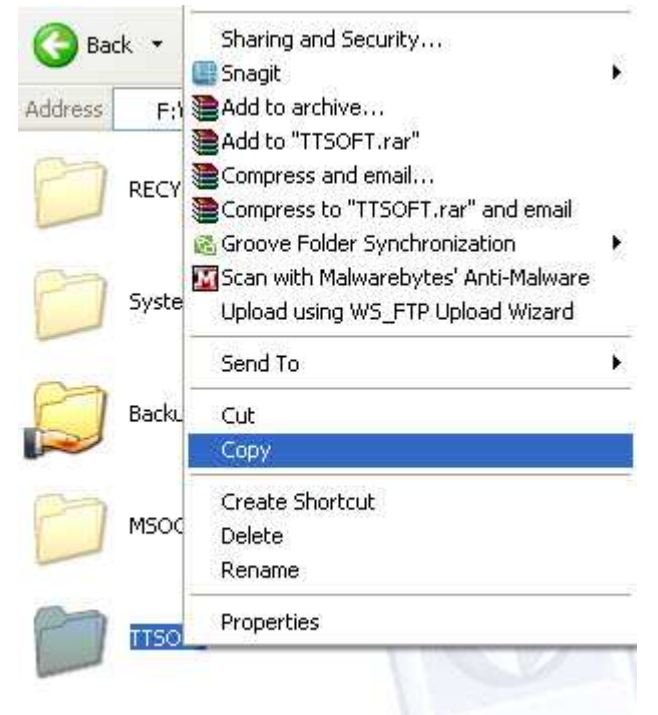

## 3. เลือก Drive C: คลิกเมาส์ทางขวาเลือก Paste

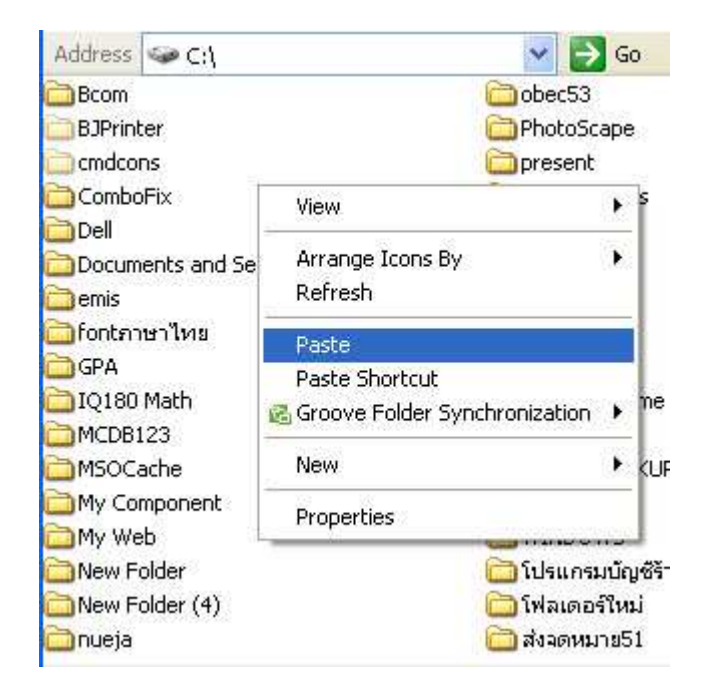

\*\*\* ควรตรวจสอบข้อมูลให้ถูกต้อง ก่อนที่จะนำข้อมูล เขียนทับ เนื่องจากเมื่อเขียนทับแล้วจะไม่สามารถ ย้อนกลับได้ \*\*\*